#### **MODALITÀ DI ADESIONE PRODOTTO oneNET®:**

**Compilare il modulo allegato e inviarlo via mail a [info@fabiplus.org](mailto:info@fabiplus.org) allegando copia del bonifico per l'importo corrispondente effettuato sul c/c intestato FABI Plus presso BPER Banca: IBAN IT92 Y053 8701 0020 00035359243**

### **ADESIONE PRODOTTO oneNET® RICHIESTE ENTRO L'11 MARZO 2022**

#### **MODULO DA INVIARE UNITARIAMENTE ALLA COPIA DEL BONIFICO PER L'IMPORTO CORRISPONDENTE A FABI PLUS via fax 011.540096 o via mail [info@fabiplus.org](mailto:info@fabiplus.org)**

### **Da compilare sempre – Dati Iscritto FABI Plus**

Cognome e Nome:

Codice fiscale

Tel. **E-mail:** 

#### **Importo € 7,00 Decorrenza 1° aprile 2022**

Allego alla presente copia del bonifico per l'importo corrispondente sul c/c intestato a FABI Plus presso **BPER Banca – IBAN IT92 Y053 8701 0020 00035359243**

Il sottoscritto in base a quanto disposto dal D. Lgs. 196/2003 autorizza FABI Plus ad utilizzare i dati personali sopra riportati esclusivamente per il conseguimento delle finalità per le quali sono raccolti e trattati.

the contract of the contract of

Data…………………………….. Firma……………………..…………………………..

# oneNET®

## **Il network sanitario di Aon**

## **Giugno 2021**

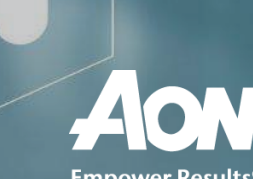

**Empower Results<sup>®</sup>** 

### **La divisione Healthcare di Aon: alcuni numeri**

**Aon è**

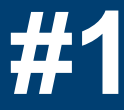

**in Benefits Administration e servizi di Health and Welfare Administration.**

z **piani sanitari unici Gestiamo più di 1.000**

**Forniamo piani sanitari a circa**

**+2 M di persone**

> **€300 milioni di premi RSM gestiti**

# **+950 mila**

**Sinistri gestiti** 

**histri gestiti**<br>ogni anno

**dipendenti in Italia, uffici MI-RM-TO**

Il network sanitario di Aon 2

## **40 miliardi di spesa Out of Pocket +20%**

La razionalizzazione della spesa pubblica sta avendo un impatto sul perimetro dei servizi offerti in ambito SSN. Il livello del servizio sanitario nazionale è andato deteriorandosi, allungando i tempi di attesa e incrementando il costo dei ticket. Il sistema assicurativo e dei fondi sanitari copre solamente in parte la domanda relativa ai costi della sanità privata (ca. 12%).

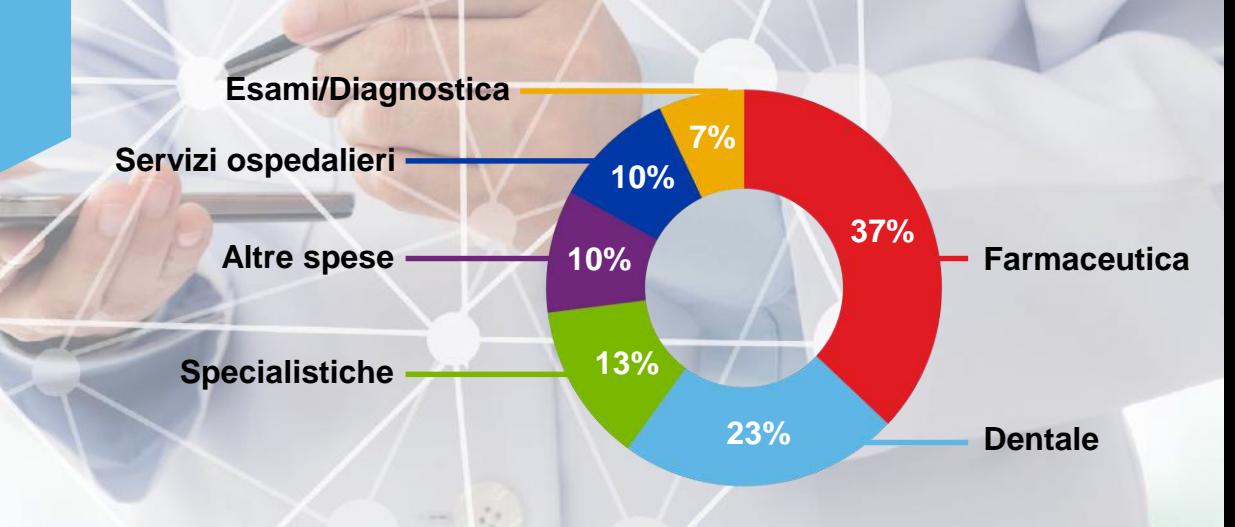

#### aumento della spesa privata pro-capite in 10 anni

# **€1.200**

stima della spesa annuale media per nucleo familiare

# **11 milioni**

di italiani rinunciano o pospongono le proprie cure sanitarie

Fonte: Osservatorio sui tempi di attesa e sui costi delle prestazioni sanitarie nei Sistemi Sanitari Regionali condotto da Crea (Marzo 2018)

### **I lunghi tempi di attesa del SSN**

Per una visita nel pubblico si attendono mediamente 65 giorni a fronte dei 7 necessari nel privato. E i prezzi "talvolta sono persino inferiori a quelli dell'intramoenia e non lontani dal costo del ticket."

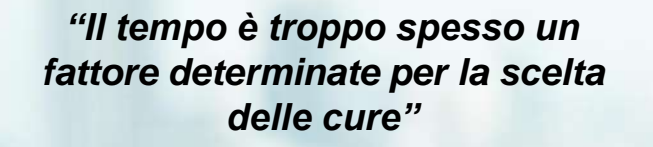

*Sanità, "tempi di attesa per una visita aumentati fino a 27 giorni in tre anni. Ssn soccombe alla concorrenza del privato"* 

#### **Giorni di attesa del SSN per prestazione (media nazionale anno 2017)**

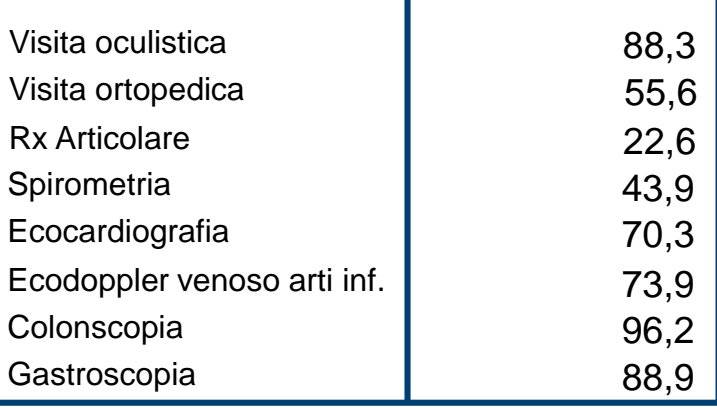

#### **Confronto sui tempi di attesa del SSN dal 2014 al 2017**

**Visita oculistica Colonscopia**

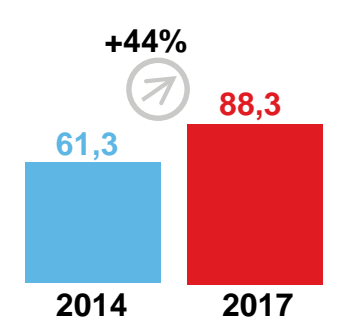

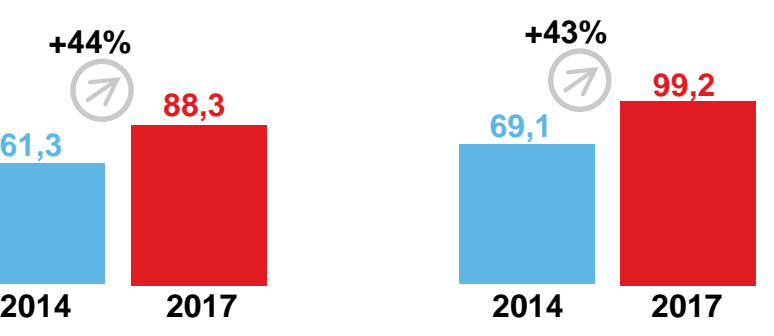

# one NET®

oneNet® è la rete di strutture sanitarie indipendente più estesa d'Italia, presente capillarmente su tutto il territorio nazionale con oltre 12.500 strutture, attiva per ogni tipo di prestazione sanitaria, dal ricovero alle visite specialistiche, dalla fisioterapia alle cure odontoiatriche.

Attraverso l'innovativo portale o tramite customer care è possibile accedere in maniera immediata ed intuitiva alle prestazioni mediche, individuando i professionisti e le strutture più idonee alle proprie esigenze e confrontando le tariffe applicate.

# 1 2 3

### **Facile accesso Qualità delle strutture e dei professionisti**

L'accesso alla rete garantisce qualità, tramite un'accurata selezione delle migliori strutture sanitarie ed il costante monitoraggio del servizio erogato.

#### **Tariffe agevolate**

Le strutture sanitarie convenzionate applicano tariffe agevolate con possibilità di risparmio sino al 40% rispetto al prezzo medio di mercato. I centri odontoiatrici e fisioterapici adottano il nostro tariffario unico a livello nazionale con possibilità di risparmio sino al 65%.

### **I plus di oneNET®**

Rappresenta un servizio ad alto valore percepito e ad investimento economico contenuto

Solleva interesse in tutti gli ambiti poiché la salute ed il benessere fisico coinvolgono tutti

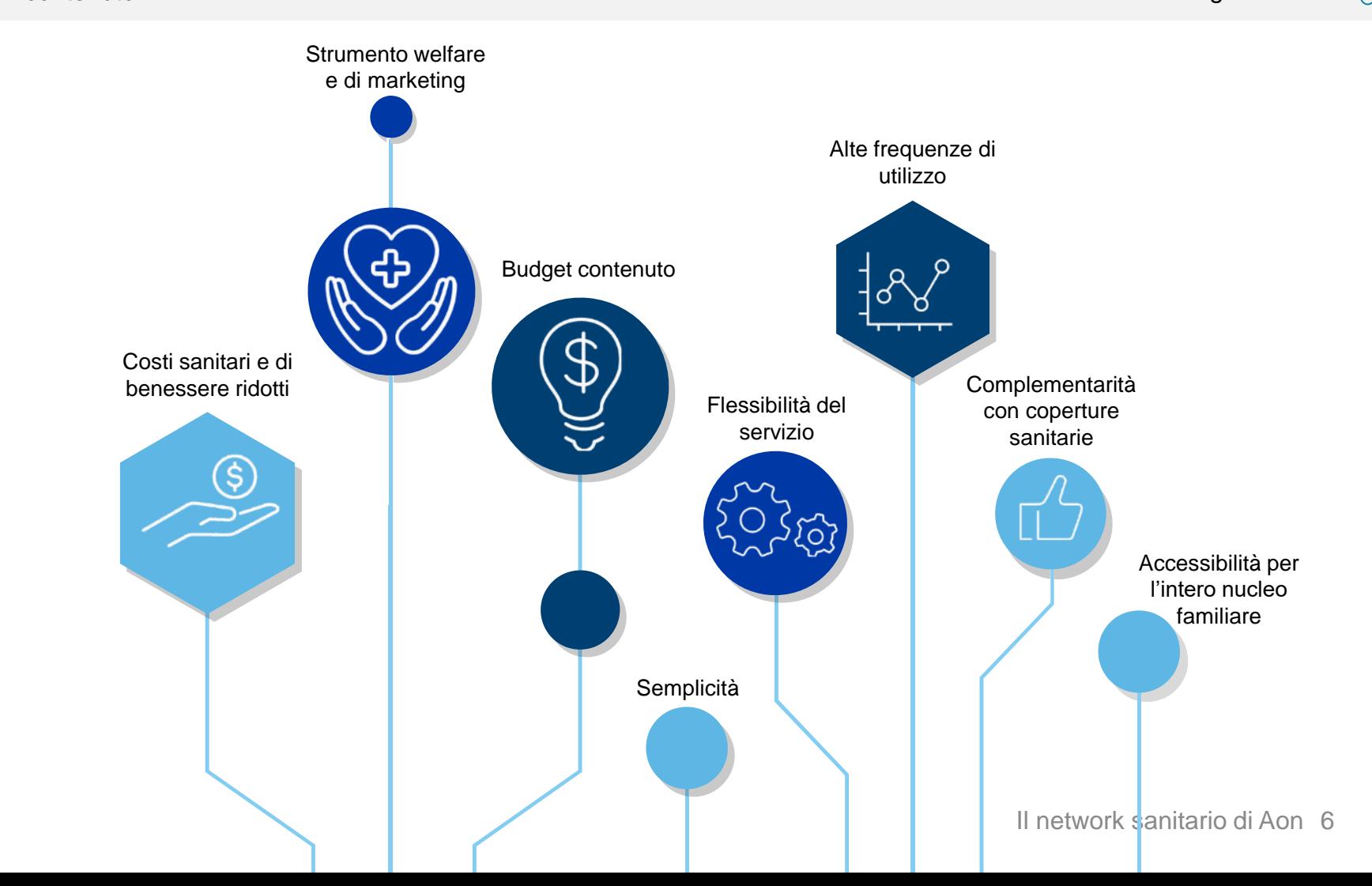

### **Le strutture presenti sul territorio**

oneNET® ha convenzionato le principali 250 strutture di ricovero in Italia e oltre 1500 extra-ricovero localizzate capillarmente su tutto il territorio italiano.

Tra le strutture extra–ricovero vi sono centri diagnostici, laboratori di analisi, poliambulatori medici, trasporti sanitari e centri ottici.

> La rete comprende 8.400 studi odontoiatrici convenzionati che applicano il nostro tariffario unico a livello nazionale.

Rete attiva anche per prestazioni di telemedicina e videoconsulti online, in partnership con le principali strutture sanitarie Italiane

oneNET ® ha selezionato circa 1.400 studi fisioterapici su tutto il territorio nazionale dove lavorano circa 3.500 Fisioterapisti

Rinegoziazione annuale delle tariffe per una massima competitività sul mercato

> 1 dentista su 5 in Italia è convenzionato con oneNET ®

Nel caso di segnalazione da parte di un assistito di richiesta di convenzionamento di un centro medico/odontoiatrico, l'ufficio convenzioni. Aon si attiva entro **48 ore lavorative dalla richiesta**.

**716 1.413 3**

**345 125 261**

**34**

**112**

**18 52 117**

**45**

**1.543**

**63**

**205**

**6**

**68**

**127**

**583**

**80**

**780**

**101**

**445**

Strutture di Ricovero Centri Diagnostici Centri Fisioterapici

Centri Ottici

Studi Odontoiatrici

**37**

**126**

**8**

**43**

**40**

**126**

**466**

**274 370**

**30**

**249**

**290 495 161**

**160 619**

**2**

### **Focus: Edonismo per la salute ed il Benessere**

**Con l'obietto di rispondere sempre più alle esigenze dei singoli individui, grazie a OneNET è possibile accedere, sempre a tariffe di favore anche a prestazioni strettamente legate al benessere**

Accesso a scontistiche presso centri termali

Medicina estetica (scontistiche medie del 10% rispetto tariffe solventi)

Piani alimentari per adulti ed adolescenti e programmi per l'adozione di uno stile di vita sano (scontistiche medie del 15% rispetto tariffe solventi)

Psicoterapia (scontistiche fino al 20% rispetto tariffe solventi)

Massoterapia e terapie fisiche eseguite da centri fisioterapici (tariffario unico applicato da tutte le strutture Fisioterapiche convenzione – massoterapia € 25 a seduta - terapie fisiche a partire da  $\epsilon$  10 a seduta)

### **FOCUS: Test diagnostici COVID-19**

Per fronteggiare l'emergenza sanitaria che stiamo vivendo, Aon mette a disposizione tramite le strutture del proprio network, in conformità con la normativa di riferimento, **la possibilità per gli utenti OneNET di richiedere privatamente test diagnostici per Coronavirus**. Con applicazione di vantaggiose **tariffe convenzionate**.

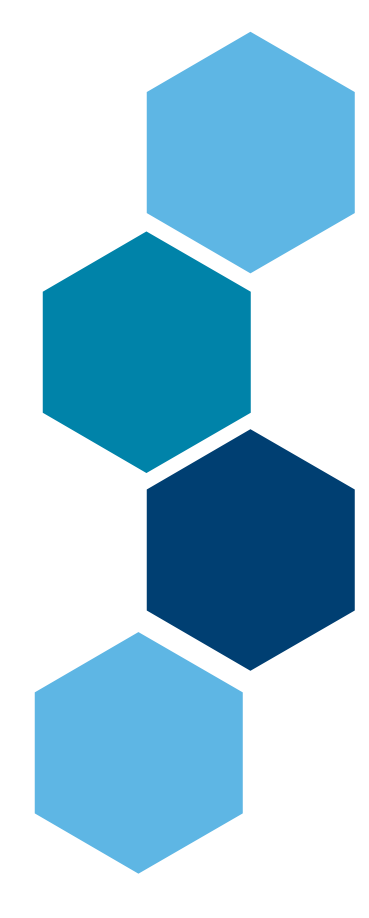

### **In oltre 550 strutture sanitarie**

#### **Test Sierologico**

Il test indica la probabile infezione da SARS-CoV2 in corso o un avvenuto contatto con il virus (paziente asintomatico), attraverso la presenza di anticorpi anti COVID19 nel sangue. È rivolto allo screening su base volontaria, anche agli asintomatici. Rapido e semplice fornisce risultati in 24-48 ore.

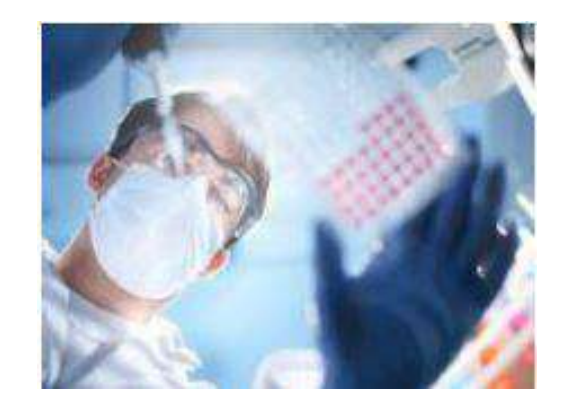

### **Tamponi Faringei e molecolari**

Possibilità di scegliere ed usufruire della prestazione sanitaria con tariffe scontate sino al 25% rispetto le solventi.

### **Focus: Servizi di Telemedicina**

**Per fronteggiare l'emergenza sanitaria che stiamo vivendo, Aon mette a disposizione di tutti gli Utenti oneNET ® alcuni innovativi servizi da remoto, che permettono di fruire di prestazioni sanitarie, direttamente dal proprio domicilio e senza bisogno di recarsi in struttura.**

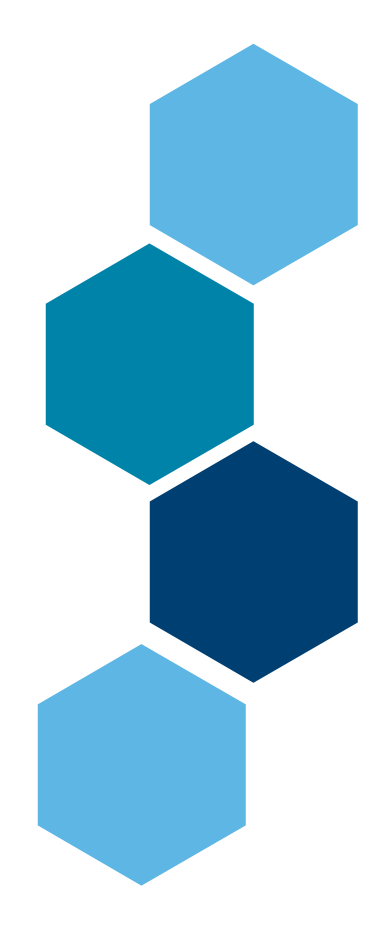

Possibilità di richiedere **Tele-consulti e Video-consulti in oltre 60 ambiti** (tra cui Cardiologia, Dermatologia, Allergologia, Neurologia, Psichiatria Pediatria, Nutrizione).

È sufficiente avere a disposizione il proprio computer o dispositivo mobile.

Come per tutte le prestazioni convenzionate oneNET, anche per la **Telemedicina**, **Aon riserva ai propri assistiti una tariffa di favore**, permettendo un considerevole risparmio (**sino al 40% di sconto**) e garantendo i più alti standard di qualità e servizio.

Le prestazioni e le relative tariffe possono essere consultate tramite portale oneCARE in apposita sezione o con il supporto della centrale operativa Aon.

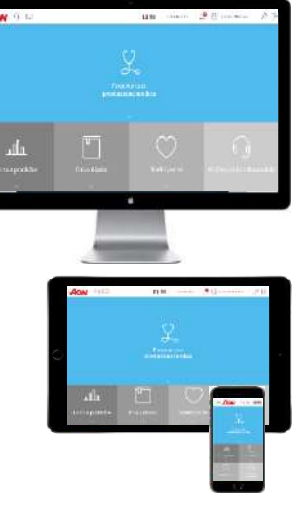

### **FOCUS: Confronto tariffe in/fuori rete oneNET®**

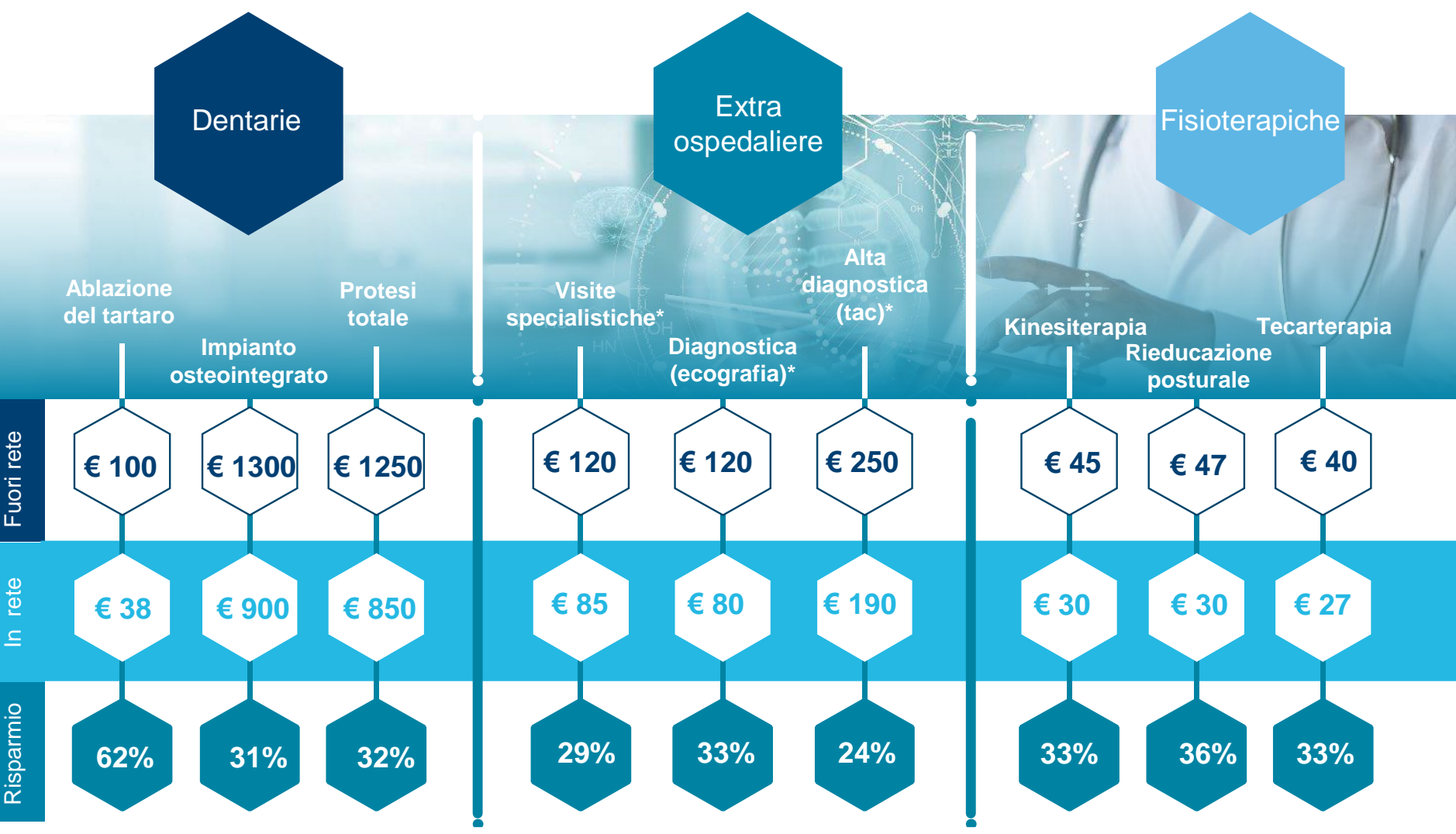

**\*** Le tariffe riportate per prestazioni extra ospedaliere rappresentano una media di quanto applicato dalle strutture aderenti a OneNET. Per odontoiatria e fisioterapia tutte le strutture applicano il medesimo tariffario imposto da Aon.

### **Accesso a oneNET: Il portale oneCARE**

**L'accesso alla rete OneNET può essere interamente omaggiato all'utilizzatore finale, con un investimento iniziale.**

**Per una durata concordata tutti i beneficiari ed i loro familiari potranno accedere, senza alcun tipo di limitazione e senza costi aggiuntivi, alle tariffe agevolate previste dalla convenzione sanitaria.**

**L'innovativo portale OneCARE permette l'accesso al network sanitario e alle sue scontistiche dedicate attraverso tre modalità, per incontrare le esigenze di ogni utente:**

- 1. Ricerca della struttura convenzionata ed inserimento della prestazione prenotata **su portale** (accessibile da tutti i device)
- 2. Comunicazione della prenotazione già concordata con il centro convenzionato con contatto al numero dedicato del **Customer Care Aon**
- 3. Comunicazione della prenotazione effettuata tramite **E-mail** all'indirizzo Aon dedicato

**La centrale operativa Aon trasmetterà alla struttura e al beneficiario una comunicazione di conferma con i dettagli della prenotazione.** 

**Il pagamento avviene direttamente presso la struttura, senza costi aggiuntivi né limitazioni.**

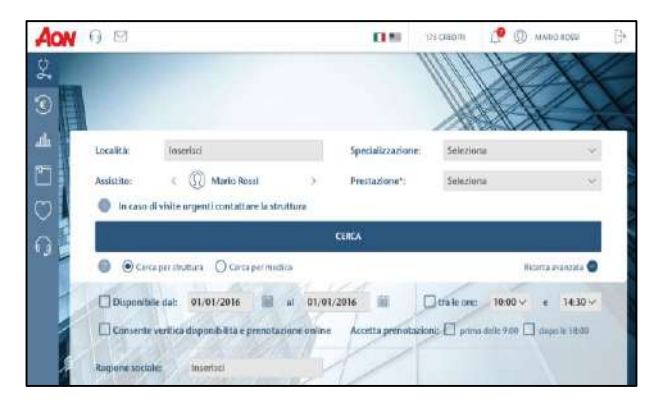

**Il portale web è responsive, accessibile da qualsiasi dispositivo**

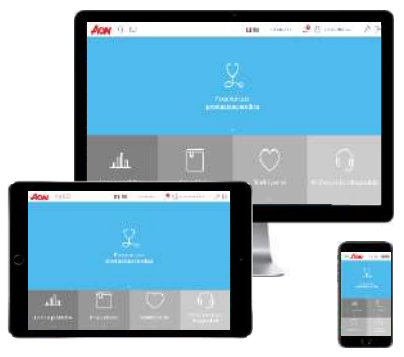

Aon (NYSE:AON) è leader nei servizi di intermediazione assicurativa e riassicurativa, retirement e salute. I nostri 1.600 colleghi dislocati in più di 25 uffici in Italia aiutano i Clienti a ridurre la volatilità e a migliorare la performance grazie ai nostri dati proprietari e agli analytics da noi prodotti.

© Aon 2020. Tutti i diritti riservati. Le informazioni contenute nel presente documento hanno carattere generale e non sono volte ad evidenziare particolari circostanze riguardo individui o entità specifiche.

Forniamo informazioni accurate e aggiornate utilizzando fonti che riteniamo attendibili, non c'è però garanzia che tali informazioni siano accurate rispetto alla data di ricezione o che lo siano in futuro. Tali informazioni sono da ritenersi inutilizzabili senza un'appropriata consulenza e un'analisi della particolare circostanza in cui si ritiene di doverle utilizzare.

Tale documento ha carattere riservato e le informazioni in esso contenute non potranno essere consegnate a terzi, senza il preventivo accordo da parte di Aon.

www.aon.com

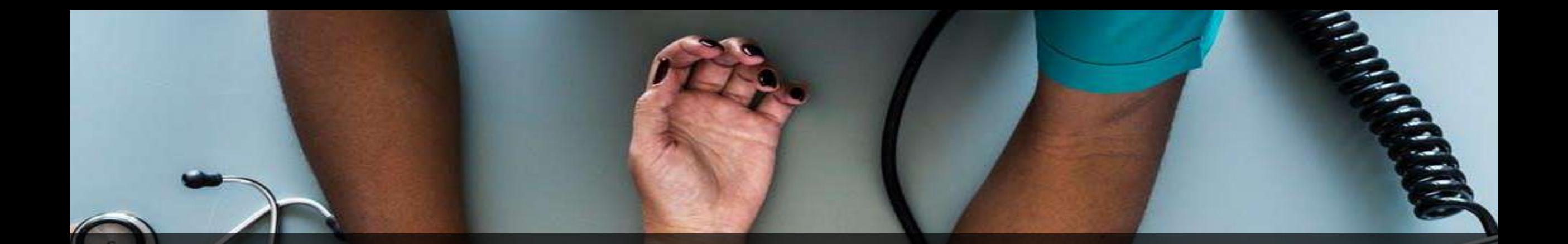

oneNET®

# **IL NETWORK SANITARIO DI Aon Guida all'utilizzo del portale OneCARE**

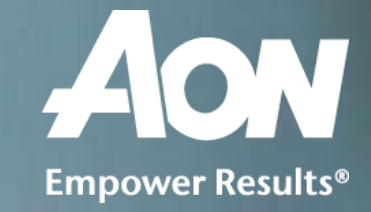

### **Accesso al portale e prima registrazione**

### Accedere al portale **[www.onecare.aon.it](http://www.onecare.aon.it/)**.

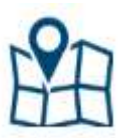

Da subito, ed in qualsiasi momento durante la navigazione, è possibile visualizzare su **mappa** le strutture sanitarie parte del network, cliccando l'icona in alto a destra.

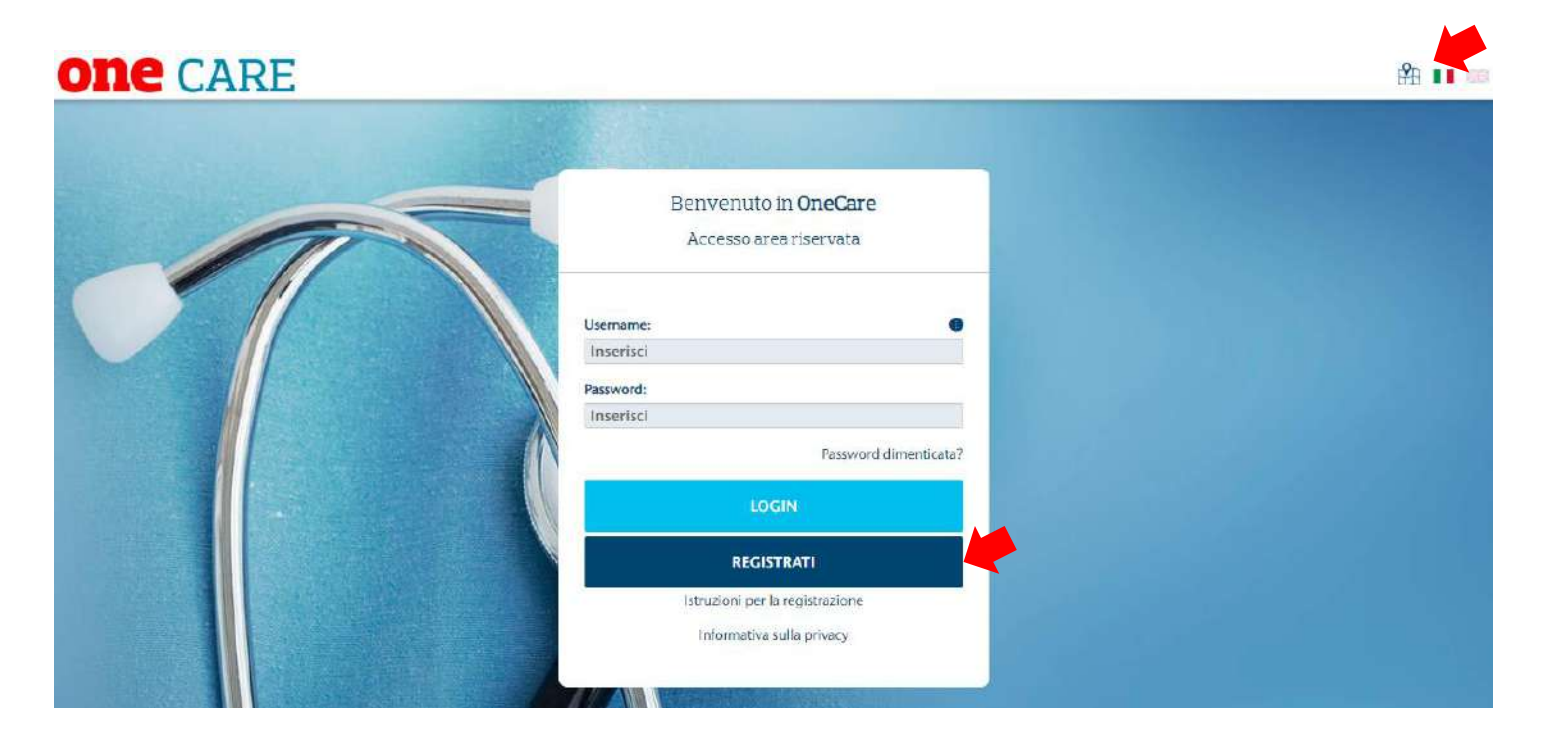

Per il primo accesso al servizio sarà necessario completare una breve procedura di registrazione, che inizierà dopo aver premuto il tasto **REGISTRATI**.

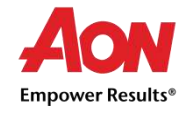

### **Procedura di registrazione**

Nella schermata successiva viene richiesto l'inserimento di alcuni **dati obbligatori**, contrassegnati da**\*.** Una volta compilati premere sul tasto **REGISTRAMI.**

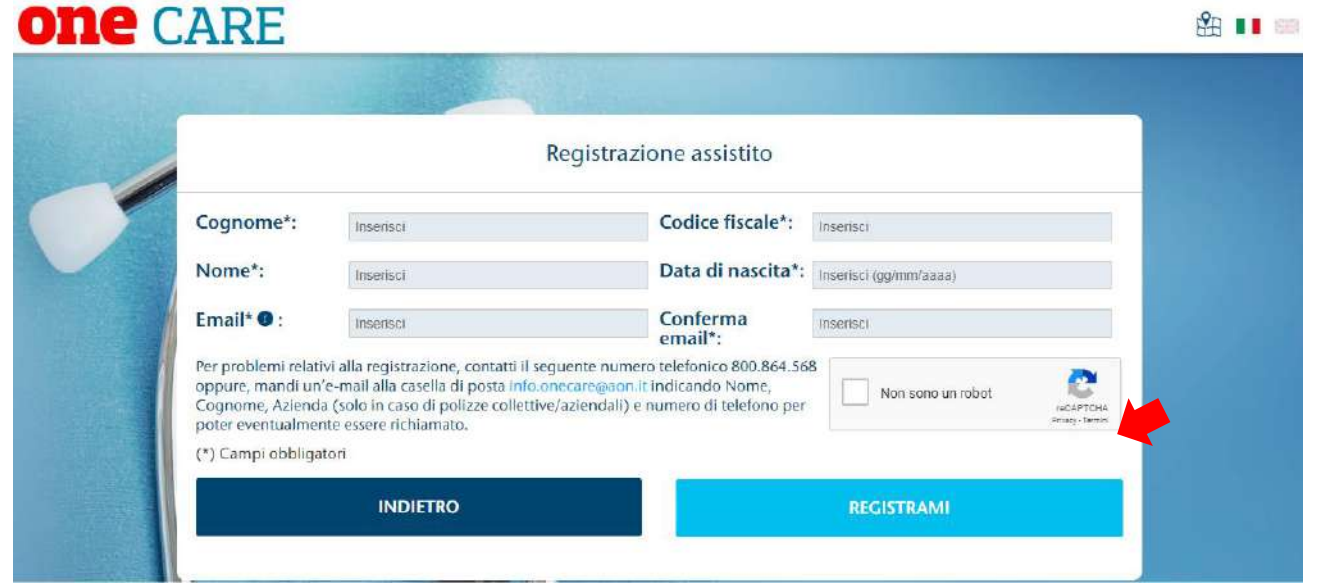

Il sistema procederà alla verifica dei dati inseriti e restituirà un messaggio di buon esito su portale, oltre ad inviare una e-mail all'indirizzo scelto contenente un codice di conferma (**TICKET NUMBER**) ed il link per inserirlo.

Effettuato questo ultimo passaggio l'utente avrà a disposizione **USER NAME** e **PASSWORD** per tutti i futuri accessi.

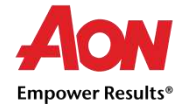

### **Inserimento familiari**

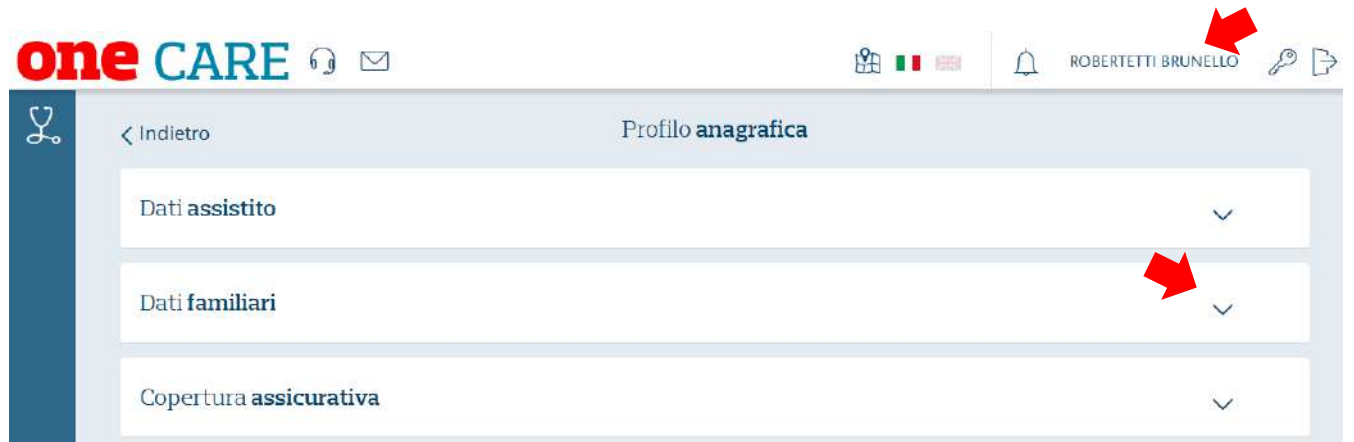

Cliccando sul nome del titolare, in alto a destra in ogni pagina del portale **oneCARE**, è possibile accedere alla sezione del profilo anagrafico.

Espandendo la sezione **Dati Familiari** vengono mostrati i dettagli di eventuali familiari già inseriti, sarà possibile apportare modifiche ai loro dati o effettuare nuovo inserimento.

Cliccando sull'icona azzurra si aprirà la maschera di modifica. Che permette la variazione dei dati già presenti o i nuovi inserimenti.

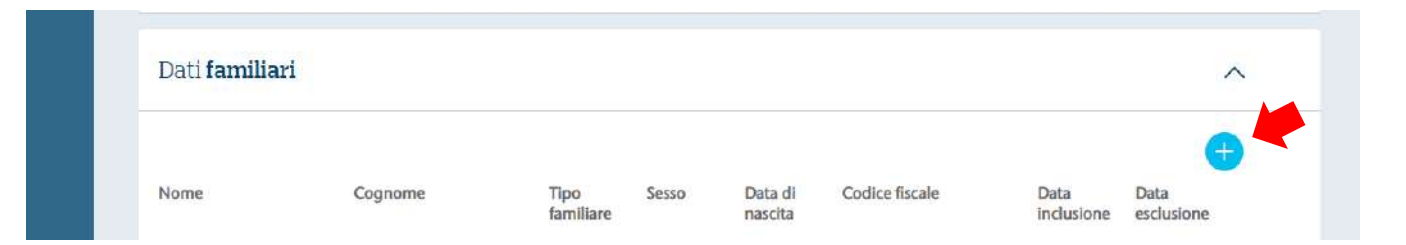

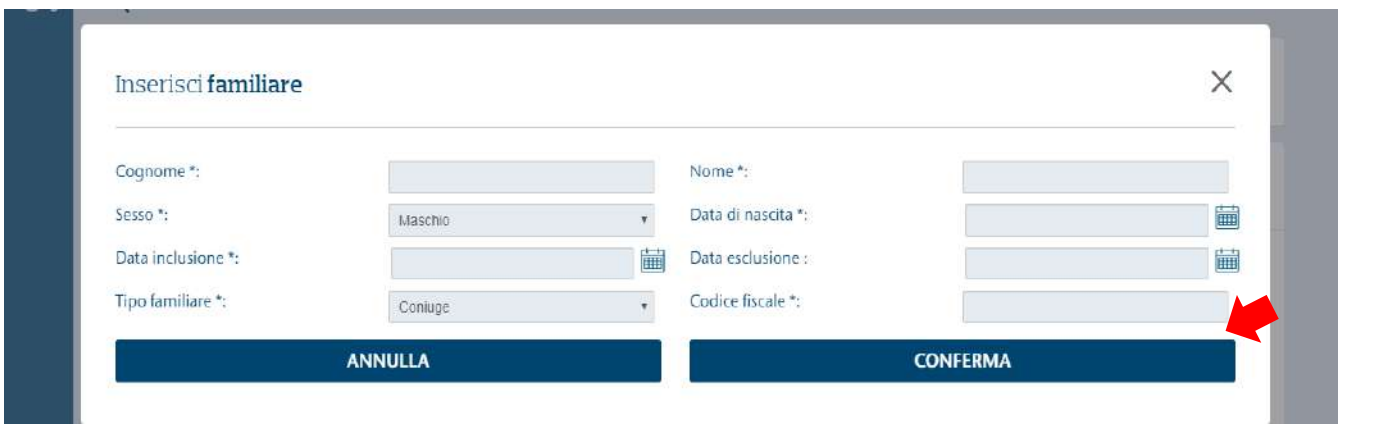

Per l'inserimento sarà sufficiente compilare i dati necessari contrassegnati da un asterisco.

Una volta completato, il tasto **CONFERMA** permette di salvare quanto fatto e di ritornare alla sezione **Profilo**.

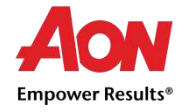

### **Richiesta prestazioni sanitarie**

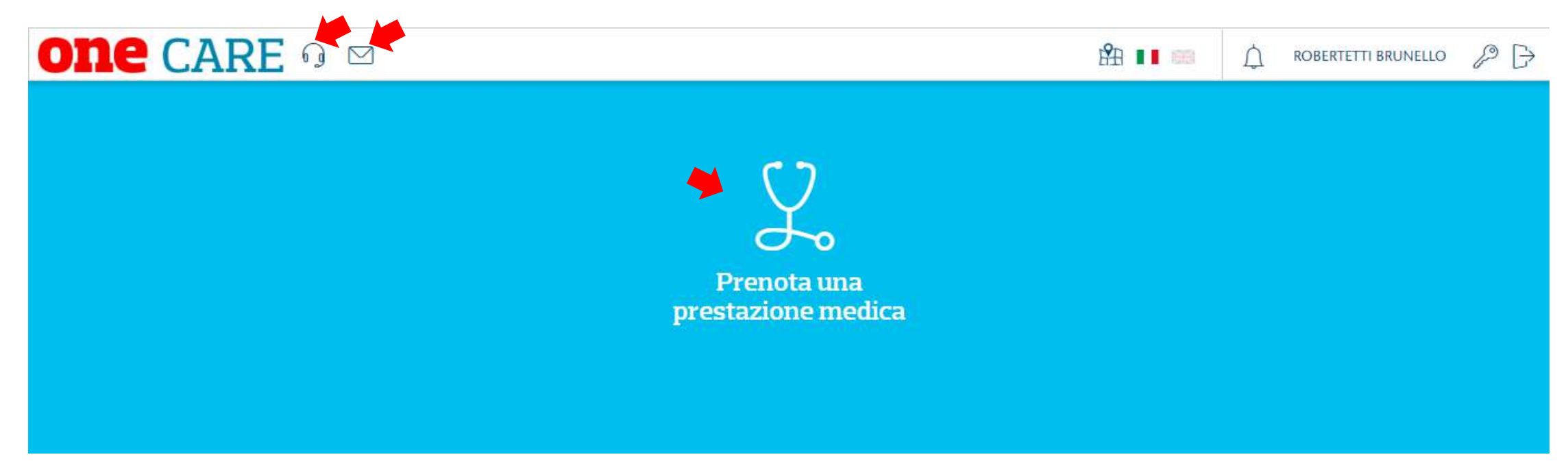

**Per effettuare una prestazione sanitaria nei centri convenzionati con applicazione delle tariffe agevolate OneNET, l'assistito dovrà prima di tutto prenotare contattando direttamente la struttura.** 

L'elenco dei centri convenzionati può essere verificato, già prima della registrazione, dal link [www.onecare.aon.it/map](http://www.onecare.aon.it/map), per verificare le tariffe applicate è necessario registrarsi ed effettuare la ricerca su portale (dettagli in modalità 1)

La prestazione prenotata deve essere confermata ad Aon in una delle seguenti modalità, per una certa applicazione della tariffa OneNET:

- 1. Inserimento da **portale OneCare**
- 2. Chiamata diretta a **Customer Care** dedicato
- 3. Invio di **E-mai**l ad indirizzo dedicato

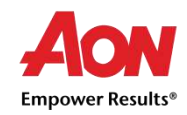

### **Modalità 1 - Inserimento prenotazione da portale**

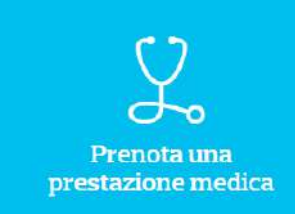

Una volta effettuato l'accesso al portale **[www.onecare.aon.it](http://www.onecare.aon.it/)** , cliccando sul box blu si viene indirizzati all'apposita sezione per ricerca della struttura convenzionata e selezione della prestazione.

Si consiglia all'assistito di **contattare preventivamente la Struttura** per la prenotazione, prima di inserire la prenotazione attraverso il portale Onecare.

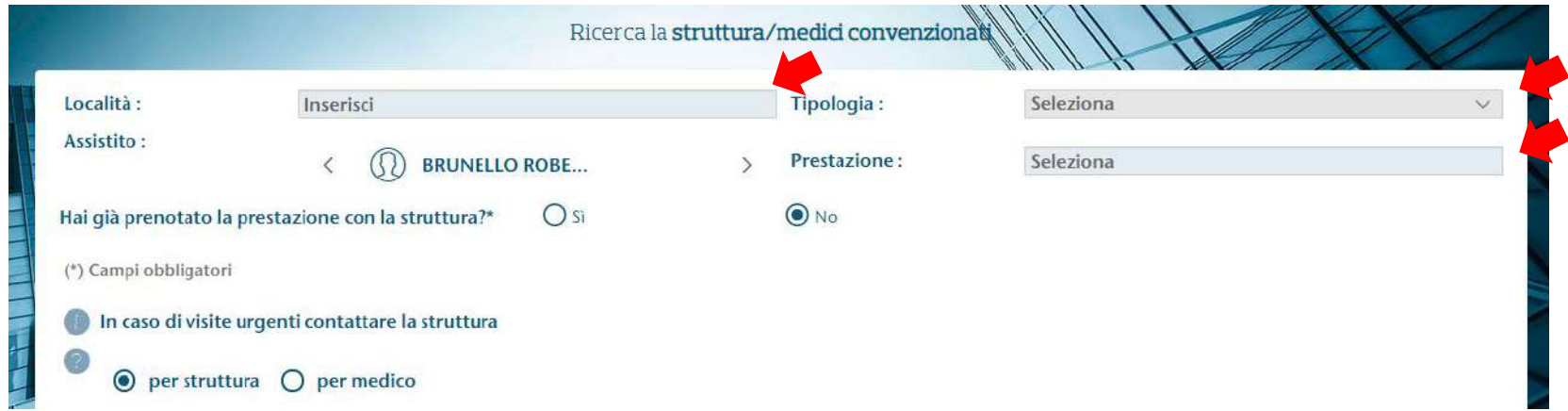

Procedere ora selezionando:

- **1. Località**, l'area nella quale si intende eseguire la prestazione sanitaria
- **2. Tipologia**, la categoria di prestazione
- **3. Prestazione**, la prestazione sanitaria, rientrante nella categoria di cui al punto precedente, prenotata presso la struttura

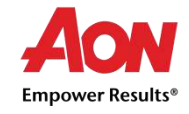

### **Modalità 1 - Inserimento prenotazione da portale**

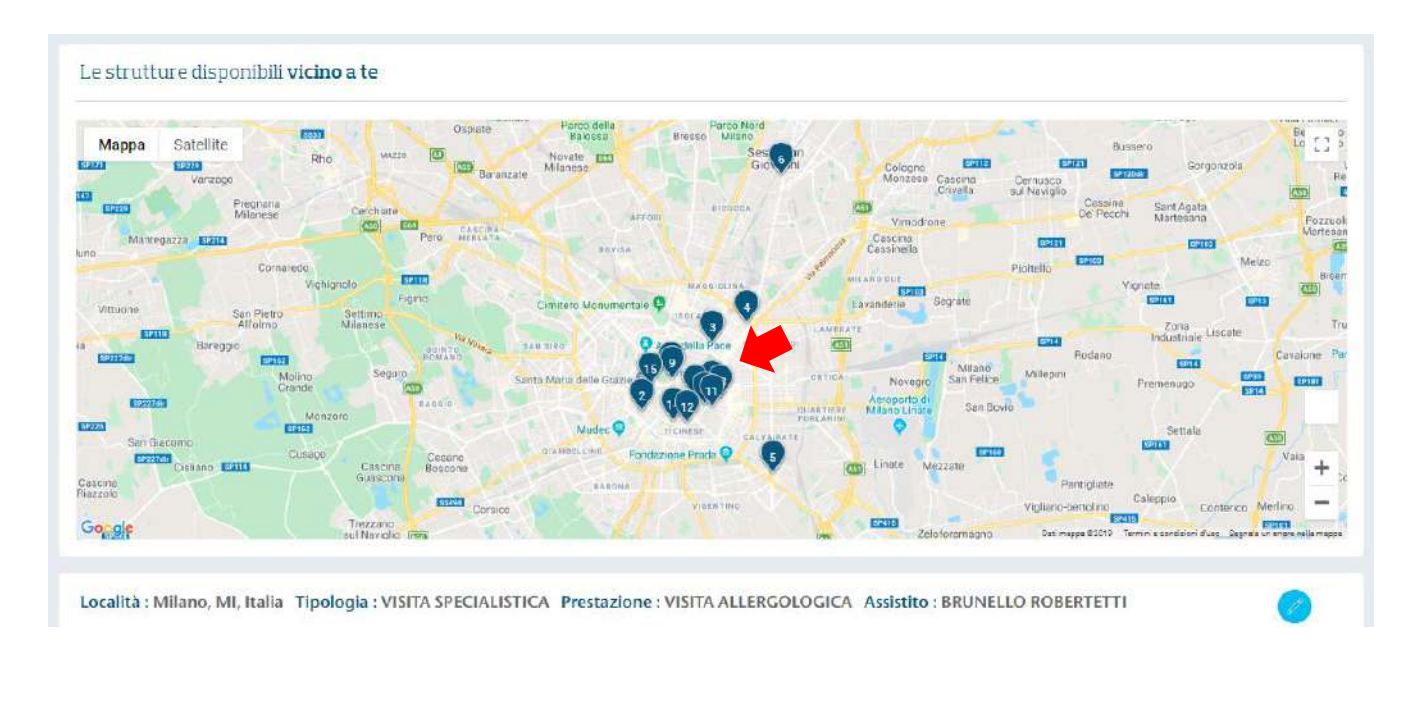

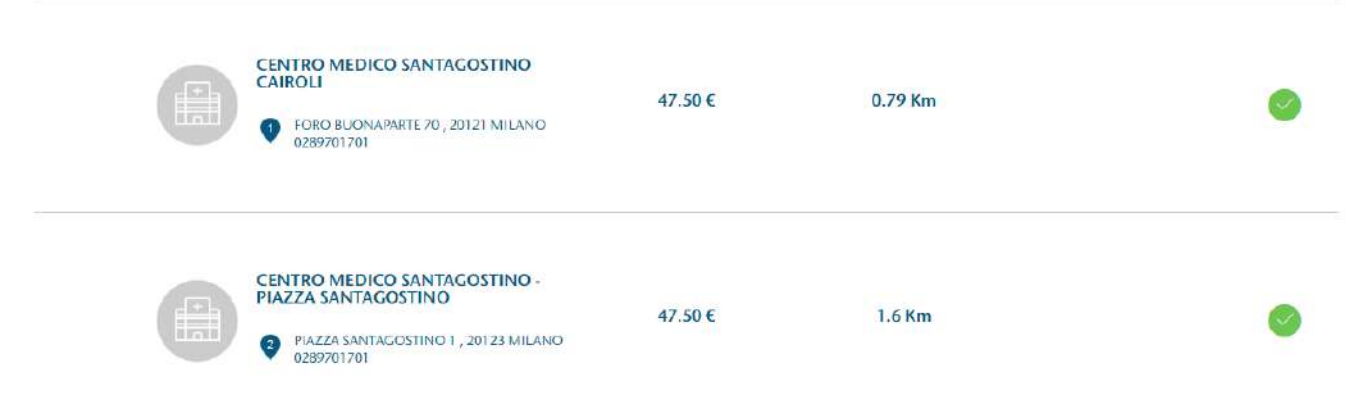

In funzione dei dati inseriti (località, assistito e prestazione) sarà possibile localizzare su **mappa** le strutture convenzionate più vicine.

Scorrendo verso il basso si potrà visualizzare l'elenco strutture, con dettaglio del prezzo e della distanza.

I centri contrassegnati dal **simbolo in verde** condividono la propria agenda online consentendo all'assistito di verificare la disponibilità e prenotare l'appuntamento direttamente da piattaforma.

Le strutture con il **simbolo in arancione** invece non dispongono per il momento del calendario online, pertanto si consiglia di effettuare personalmente la prenotazione con la struttura prima di inserire la richiesta su piattaforma.

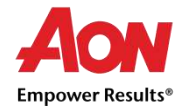

### **Modalità 1 - Inserimento prenotazione da portale**

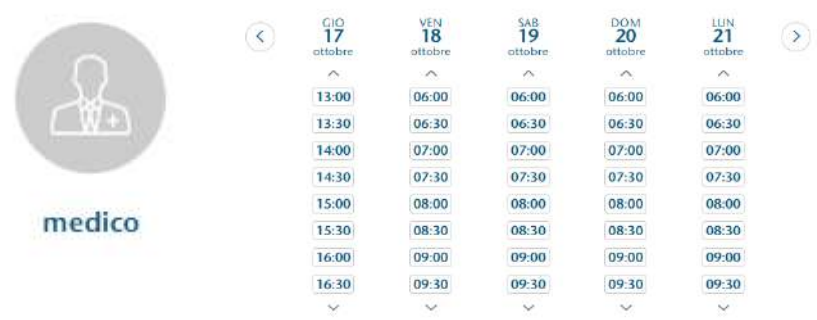

Nelle schermate successive l'assistito potrà selezionare il medico specifico o generico (a seconda del tipo di prestazione scelta) e la data precedentemente concordata telefonicamente con la Struttura sanitaria.

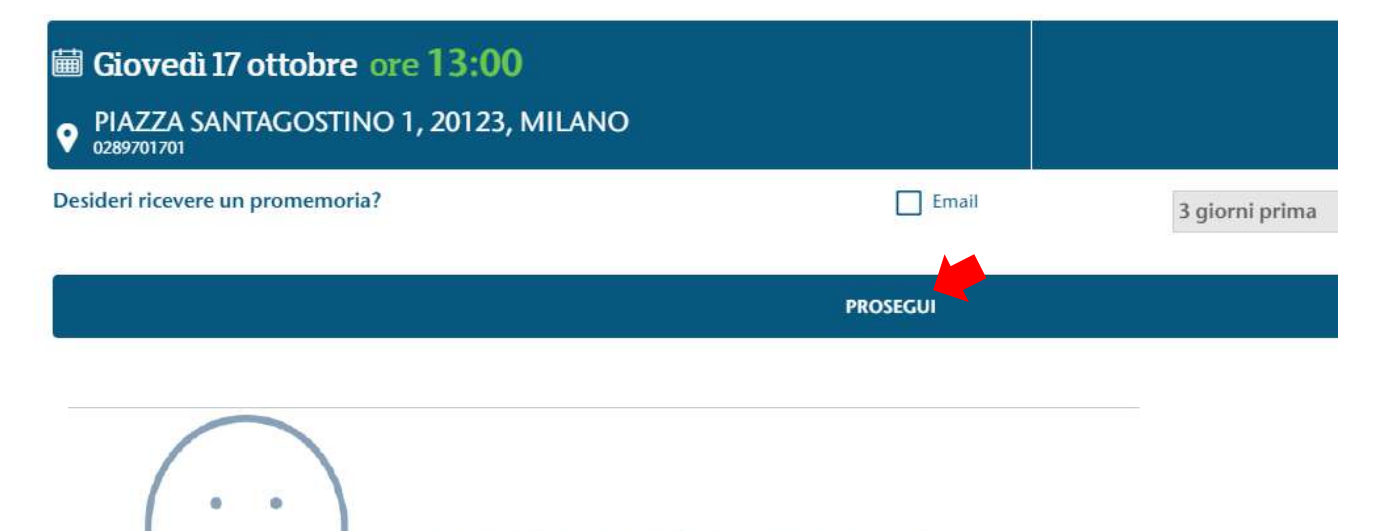

La tua richiesta è stata inoltrata con successo! Ti arriverà la conferma della prenotazione. (ed informazioni in merito alla preparazione della prestazione se previsto)

Dal box riepilogativo è possibile attivare un promemoria via e-mail e verificare quanto inserito.

Per concludere la procedura cliccare su Prosegui.

L'utente, dopo aver accettato le condizioni generali potrà confermare la richiesta di accesso al Network. Una comunicazione automatica verrà inviata contestualmente all'assistito ed alla struttura per conferma del buon esito.

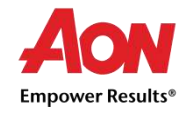

PRENOTA UN'ALTRA VISITA

### **Modalità 2 e 3 - Inserimento prenotazione tramite customer care o e-mail dedicati**

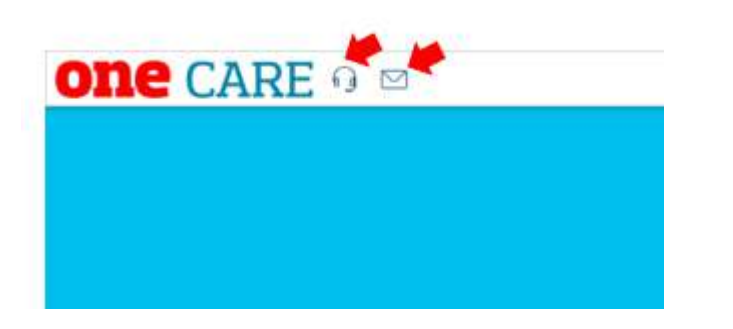

L'accesso alla rete convenzionata OneNET può essere effettuato, con il medesimo esito della procedura tramite portale, utilizzando i canali dedicati di

- **1. Customer Care**
- **2. E-mail**

I riferimenti sono accessibili in alto a sinistra di ogni pagina della piattaforma **OneCare.**

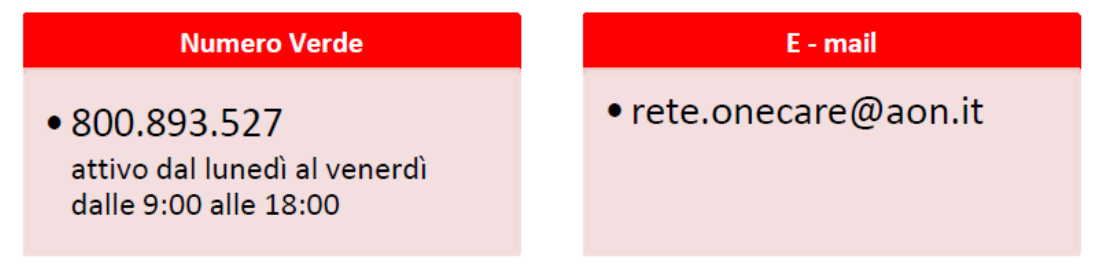

**Dopo aver effettuato la prenotazione nella struttura convenzionata** del network, verificabile all'indirizzo **[www.onecare.aon.it/map](http://www.onecare.aon.it/map)**, l'assistito dovrà semplicemente contattarci tramite il numero verde o inviare una mail per richiedere l'accesso alla rete indicando:

**1. Nome, Cognome, Codice Fiscale**

### **2. Struttura scelta, prestazione e data di prenotazione concordati con il centro convenzionato**

I nostri operatori si occuperanno di tutta la procedura illustrata nelle pagine precedenti e provvederanno a riscontrare **entro due giorni lavorativi** inviando le comunicazioni di conferma ad Assistito e Struttura.

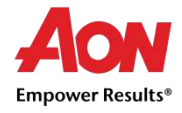

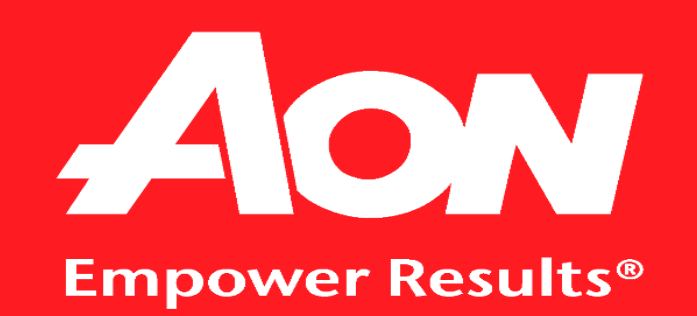